#### **Opstart af software**

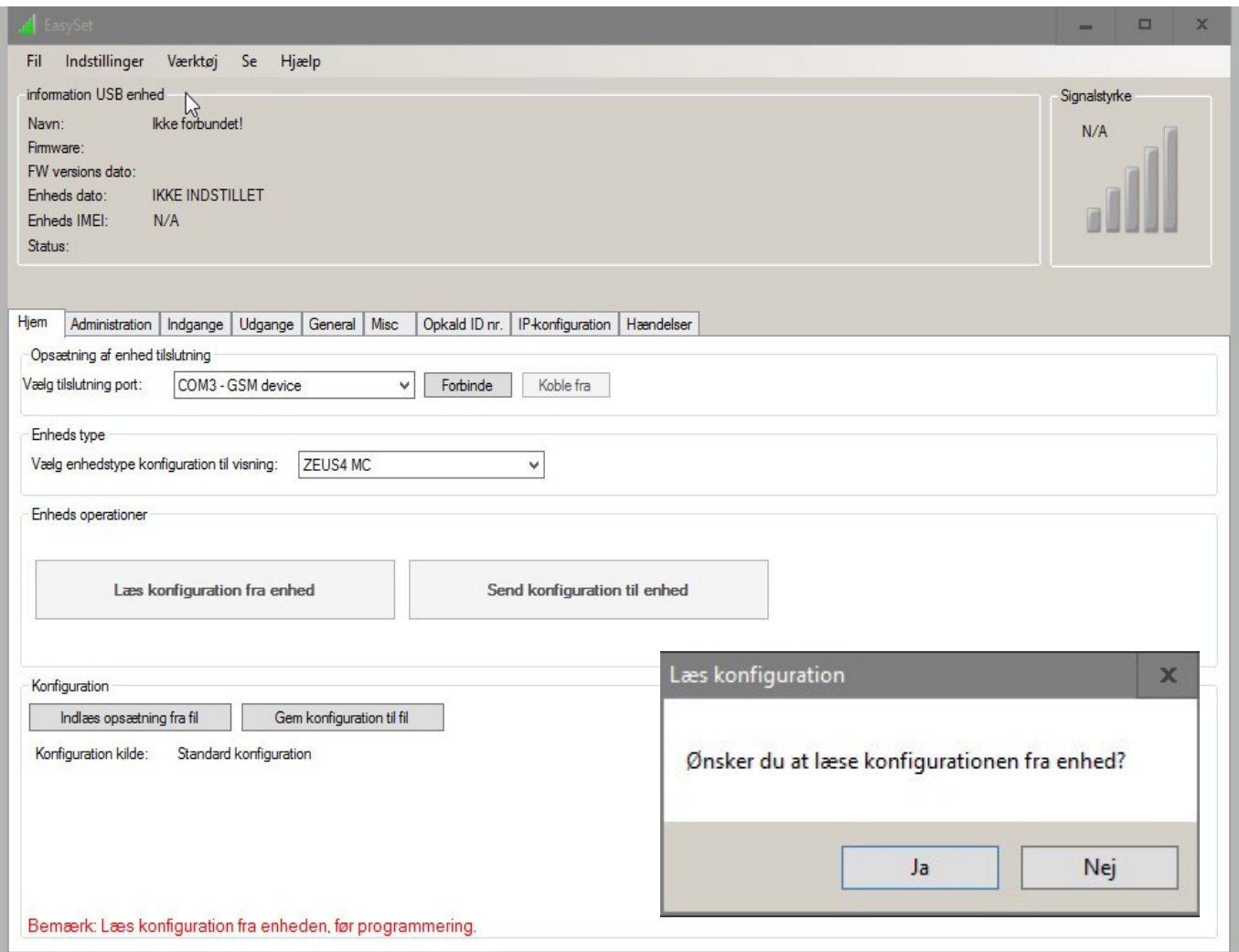

## **Velkommen til en kort gennemgang af WIGI software!**

Ved opstart af programmet vises dette første skærm billede!

Tryk på forbinde hvis enhed er forbundet med USB stik. Herefter kører software og hardware om-line og direkte programmering kan begynde.

## **Under indstillinger findes følgende:**

Sprog (Danish) Tilslutnings protokol Ryd telefon liste historie Opdater serverindstillinger

**Værktøj**

Reboot GSM Fabriks indstilling PIN kode læser >

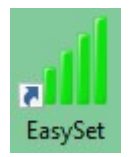

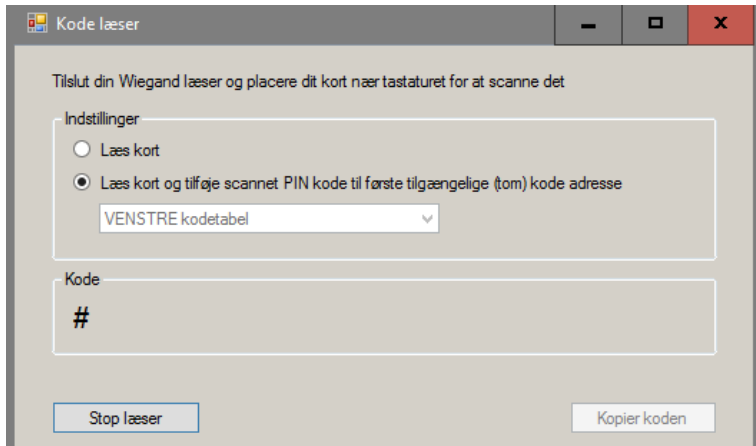

 PIN kode læser kan indkode ukendt brik/kort nr. og indlæse denne på første ledige plads!

## **Adgangs koder til tastatur og kort/brik læsning**

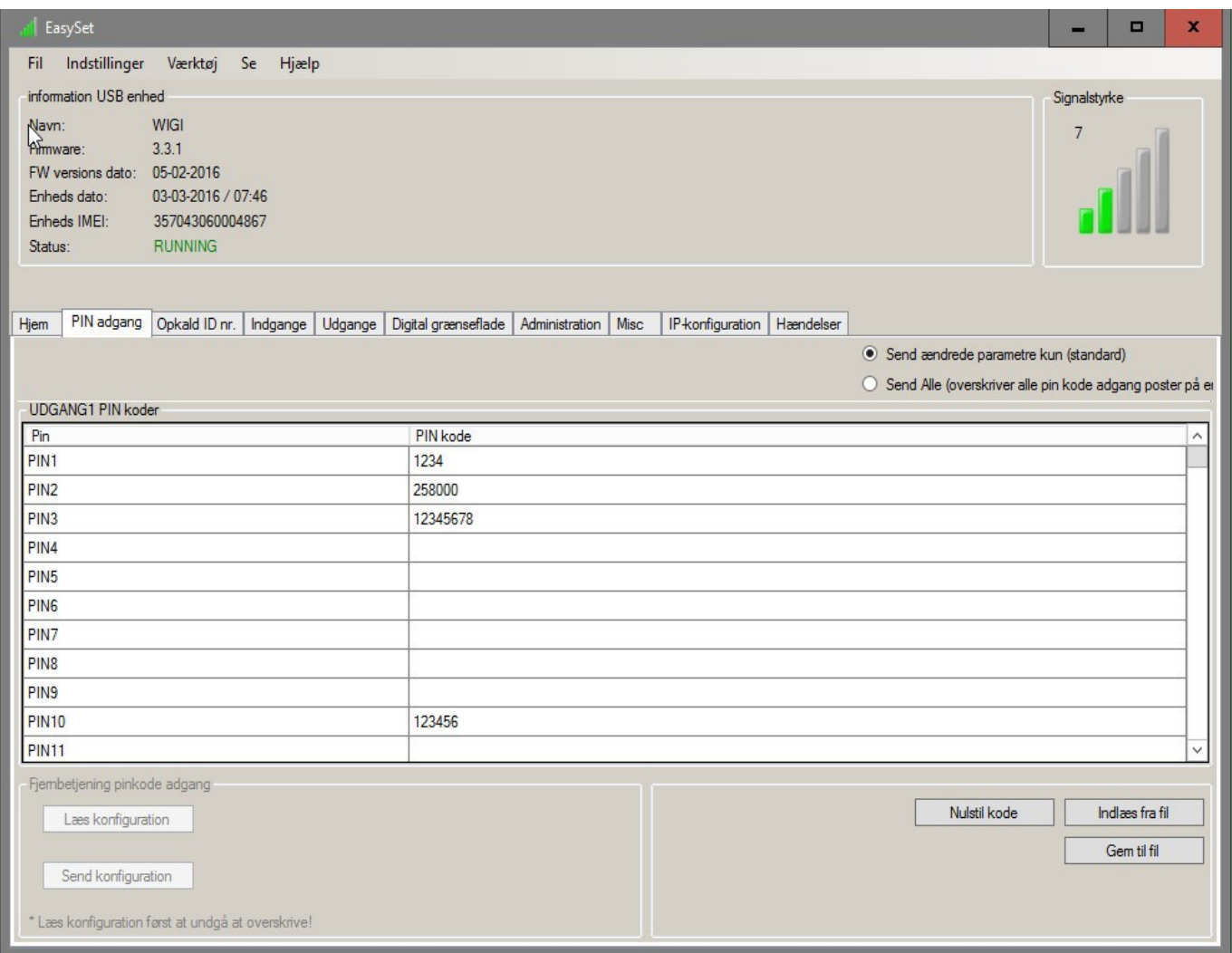

PIN kode 1 – 1000 forskellige koder for henholdsvis tastatur koder og kort/brik koder.

Tastatur koder fra 4 – 8 cifre.

Kort/Brik koder er standard 5 cifre eller 8 cifre ved ekstra opsætning under digital grænseflade: Facilitet kode som **tillade** – herved er det 8 cifre standard

# **Numre til opkald til enhed for åbning**

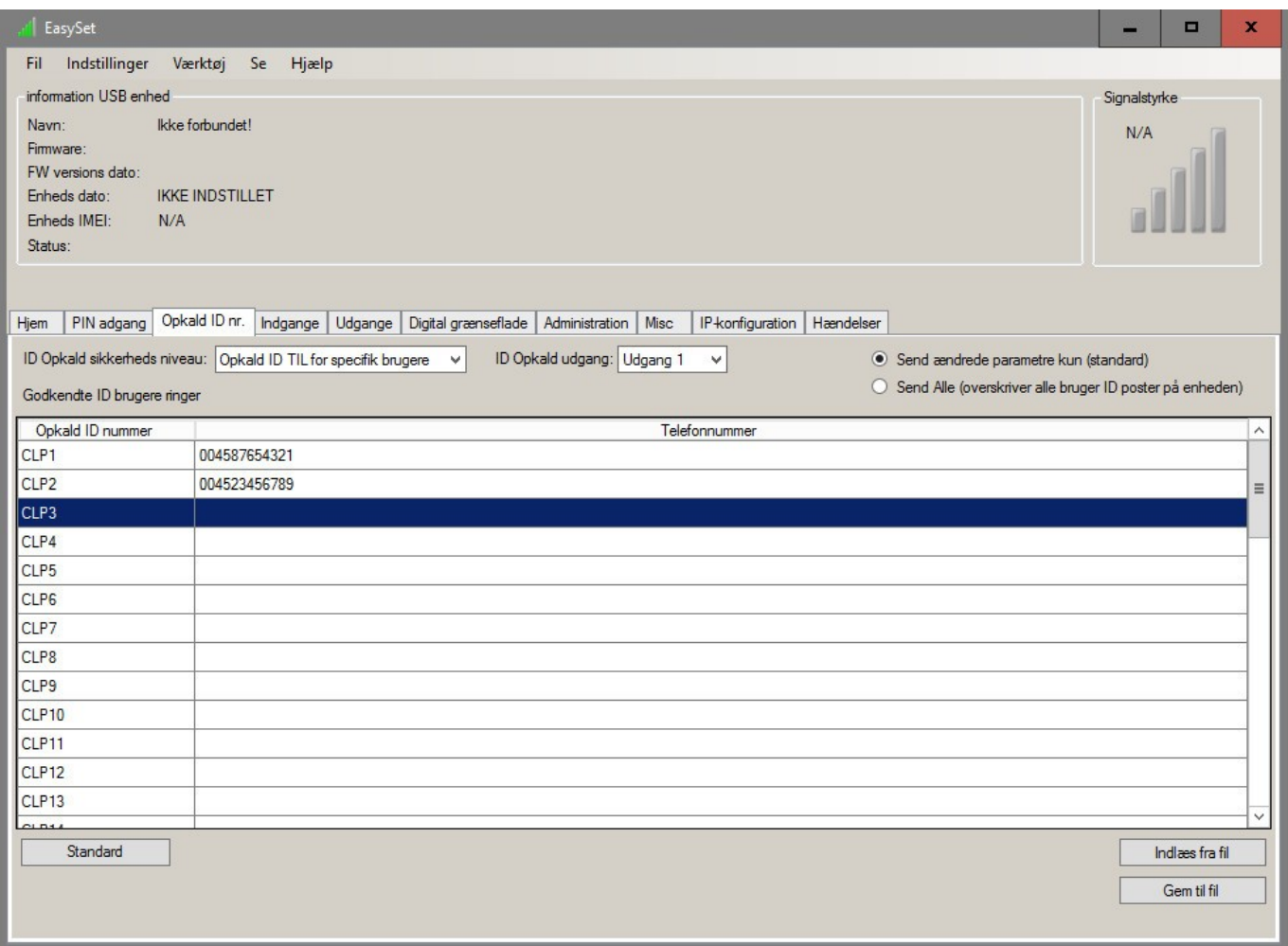

## **Opkalds ID nr.**

Indtast de telefon numre der skal give adgang til at aktivere dørlås.

Opkald fra godkendte telefon numre vil ringe enhed op og aktivere relæ uden samtale omkostninger.

## **Indgangs funktion**

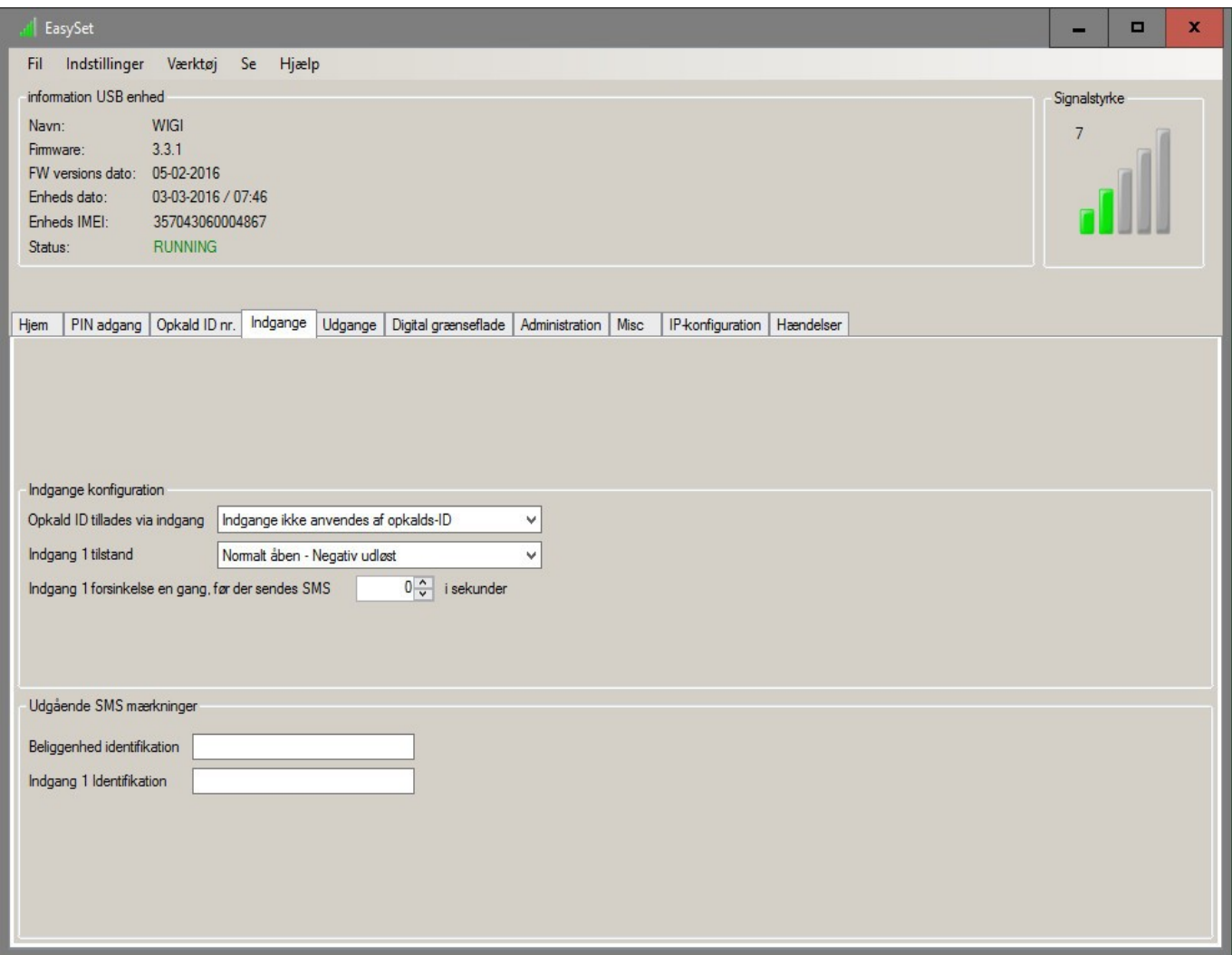

## **Opkalds ID tillades via indgang:**

Indgang 1 muliggør opkalds ID eller Indgang kan ikke anvendes af opkald ID

# **Indgang 1 tilstand:**

Diverse muligheder for opsætning af indgang. Scroll ned ↓

#### **Indgangs forsinkelse, før der sendes SMS** Vælg antal sekunder

#### **Beliggenhed**

Navn på installation "Gråmose" eller andet Indgangs navn/funktion

# **Udgang tids justering**

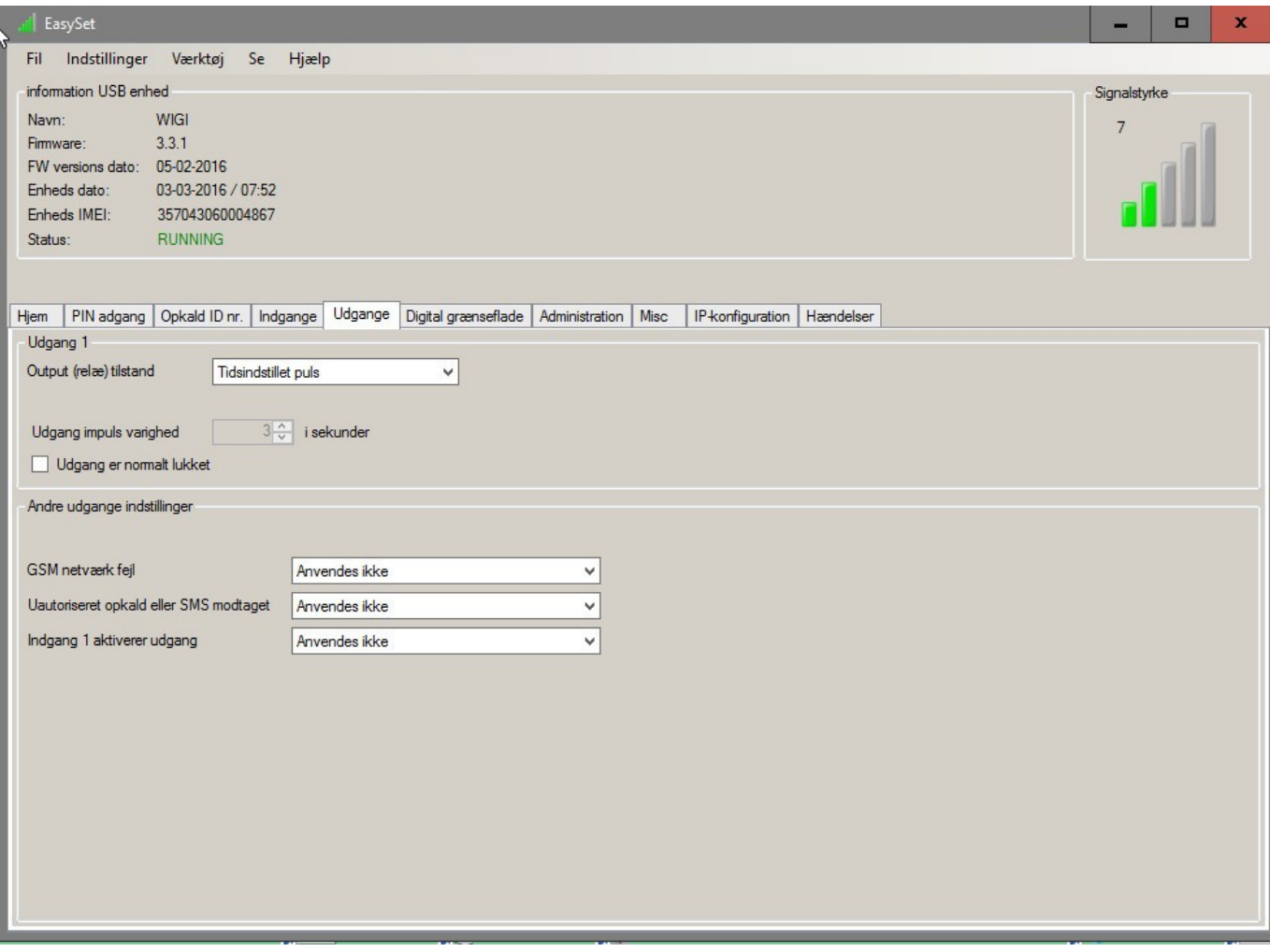

### **Udgang funktion:**

Frakoblet Låsning Tidsindstillet puls

#### **Udgangtid**

Vælg antal sekunder for oplåsning

□ Udgang normal låst

# **Digital grænseflade**

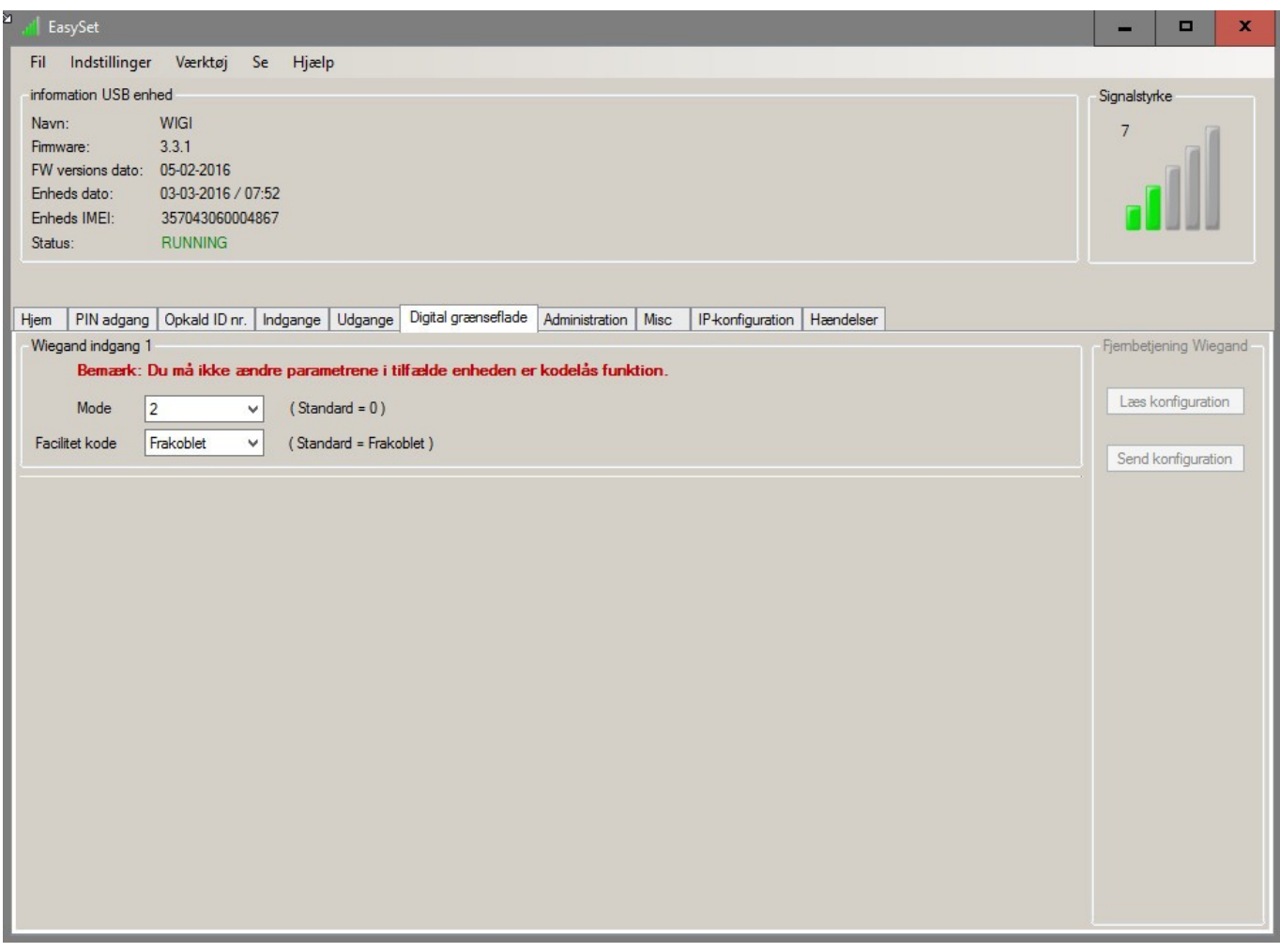

# **Wiegand indgangs format**

#### **Mode**

Bliver automatisk valg af tilsluttet læser

#### **Facilitet kode**

Frakoblet = 5 cifre for kort/brik Tillade = 8 cifre for kort/brik – vælg fra start enten 5 eller 8 cifre

## **Administration**

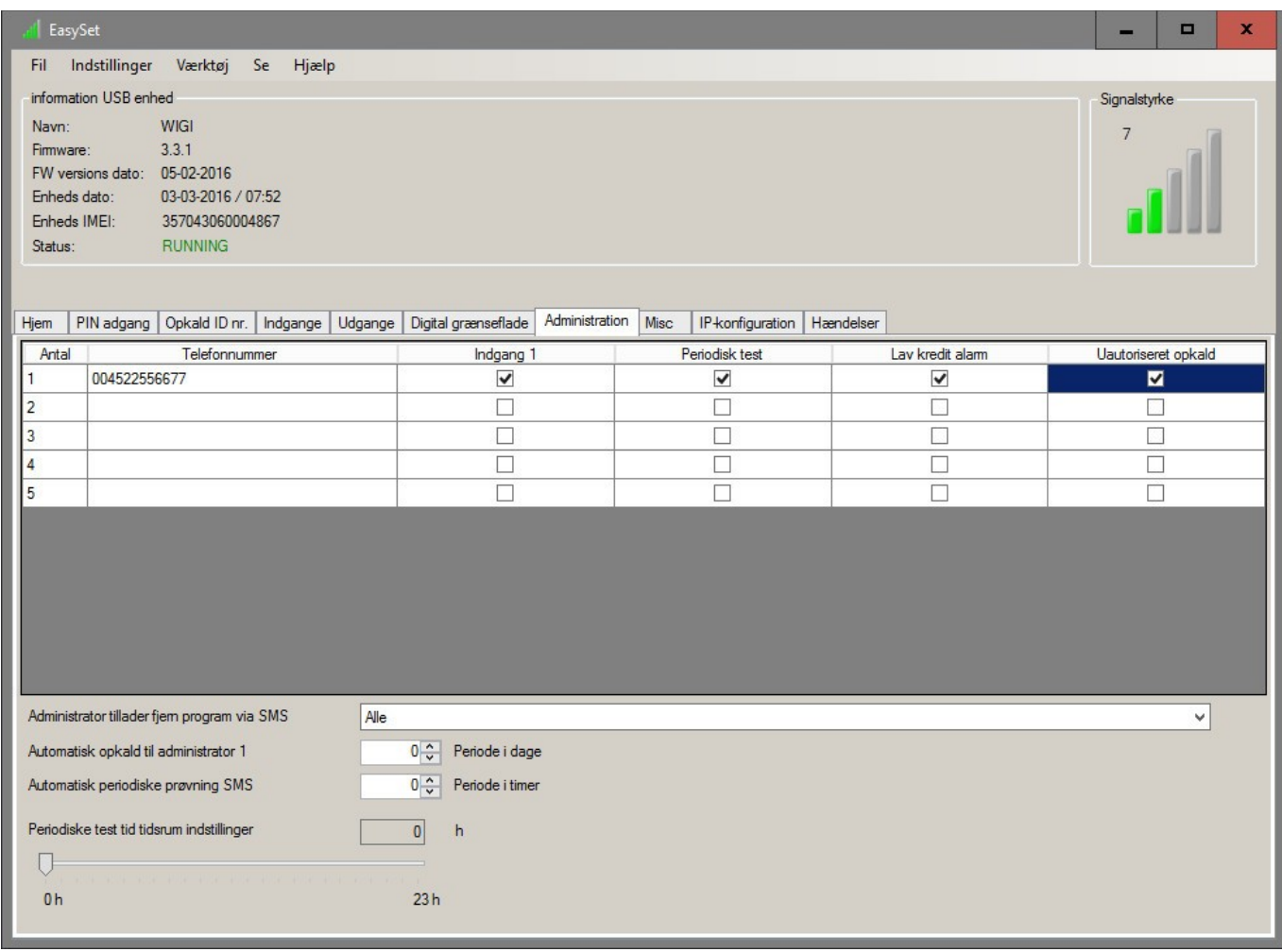

### **Opsætning af administrator numre**

Maksimum 5 stk. med tilhørende funktion

### **Administrator tillader fjern program via SMS**

Vælg administratorer efter behov

#### **Diverse opsætning**

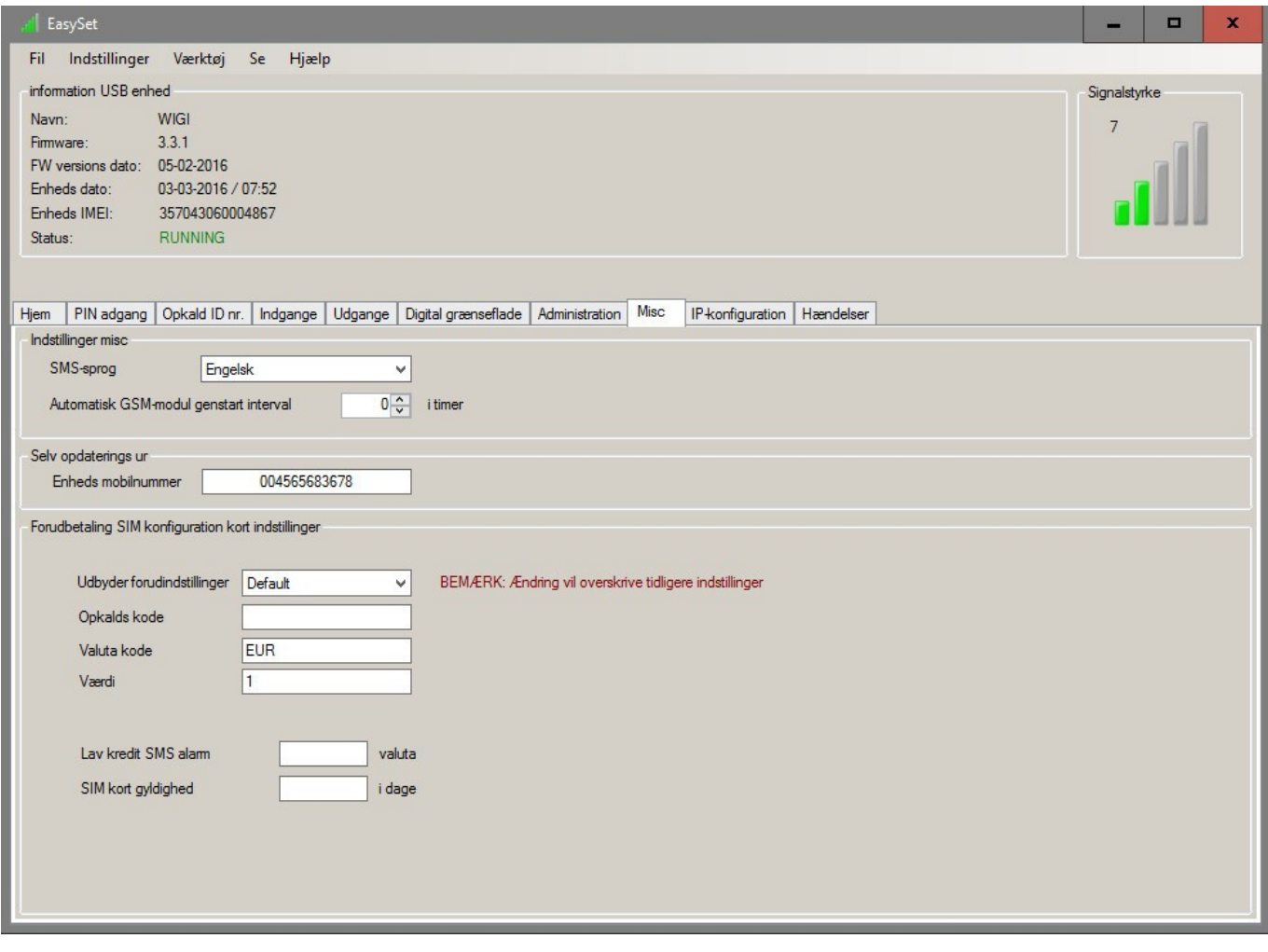

#### **Vælg SMS sprog**

Vælg Engelsk

## **Genstart**

Vælg hvad der ønskes eller 0 hvis ikke

# **Opsætning af taletidskort**

Kan ikke anbefales i Danmark

## **IP opsætning**

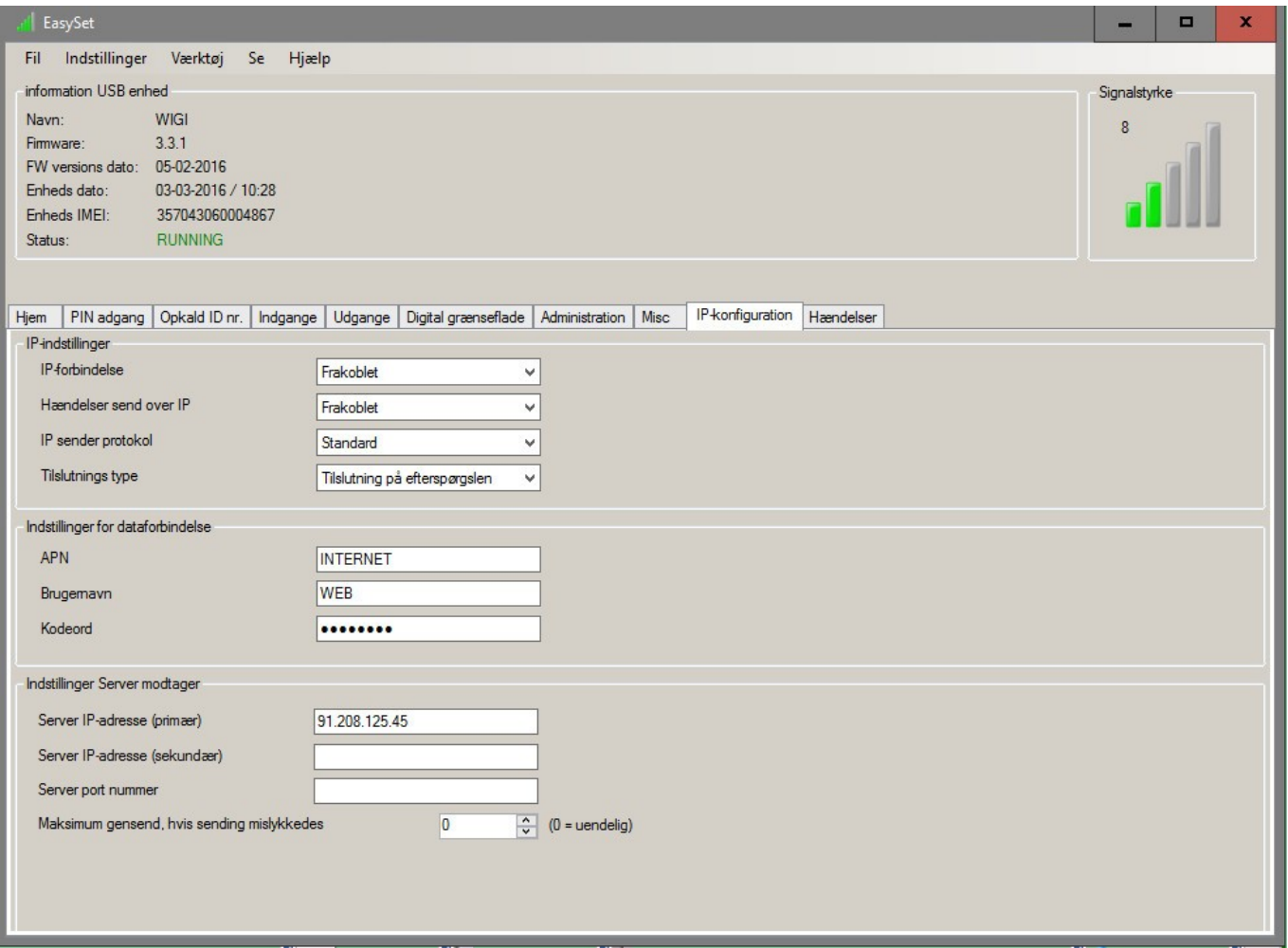

#### **Opsætning for data forbindelse:**

GPRS til app funktion, Bliver udleveret via SMS fra leverandør med kodeord

#### **Server modtager:**

Bliver udleveret via SMS fra leverandør med kodeord

#### **Hændelser**

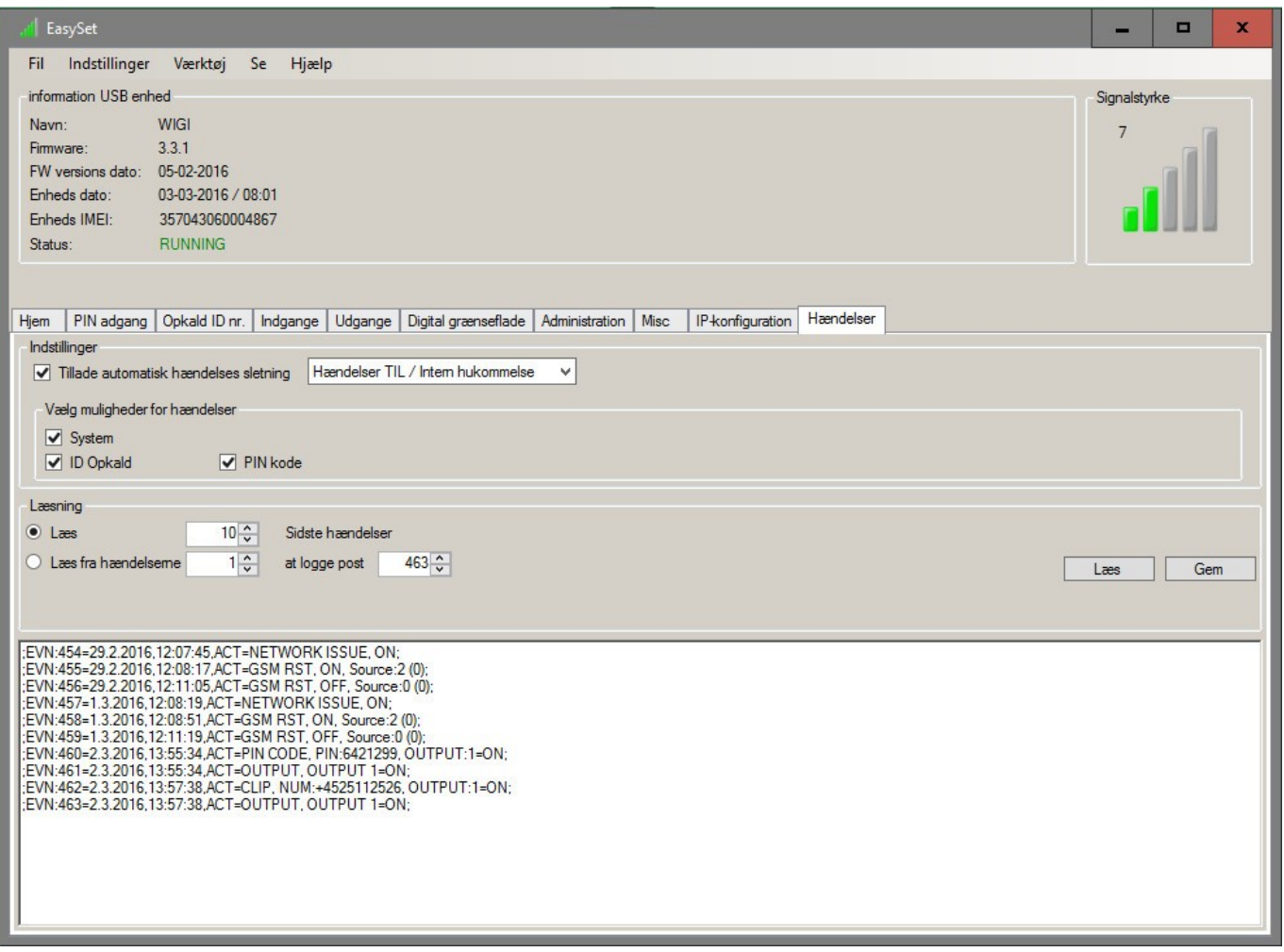

### **Hændelser:**

Enhed gemmer 20.000 hændelser

Via software kan der vælges hvor mange af de sidste der ønskes frem på skærm eller send på SMS.

Her vises også det antal der er gemt i enhed

### **Der er 3 hændelses opsætninger:**

System hændelser ID opkald – direkte tlf. opkald PIN "tastatur eller kort/brik" kode

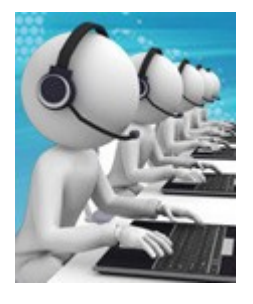

**70253010**